# **TOTVS**

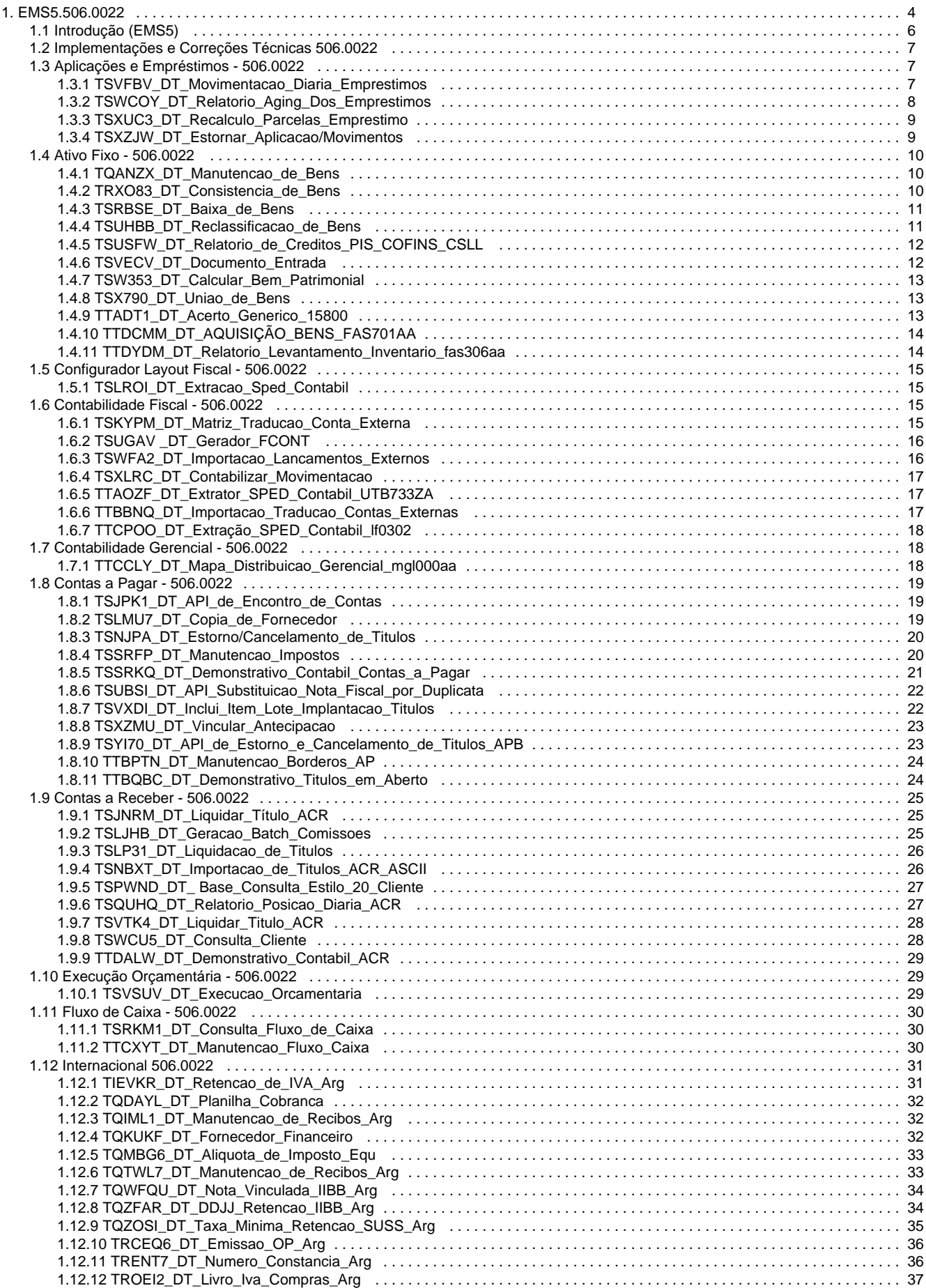

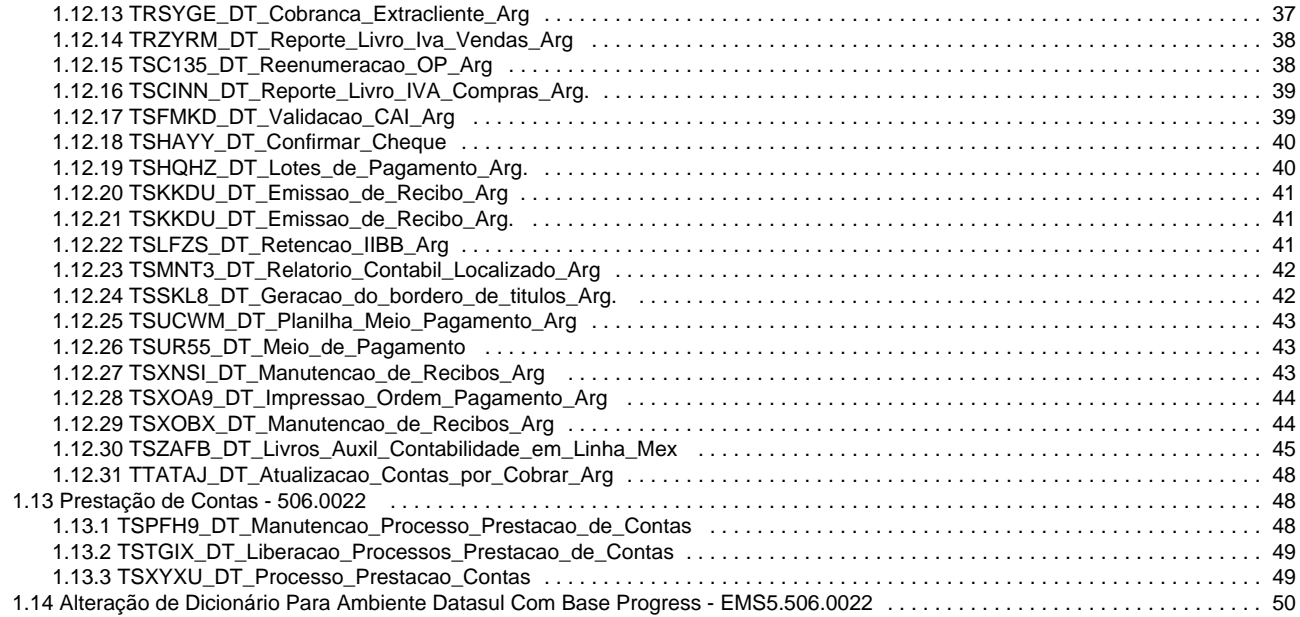

# <span id="page-3-0"></span>**EMS5.506.0022**

# **EMS5 (EMS5.506.0022)**

#### **Este pacote é obrigatório.**

Para o perfeito funcionamento do produto, é necessária a aplicação dos procedimentos de atualização do produto, contidos em Guia de Atualização do Produto.

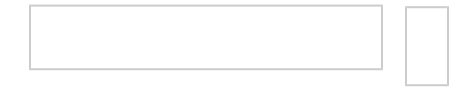

[Alteração de Dicionário EMS5 \(EMS5.506.0022\)](#page-49-0)

Implementações

Λ

# Content by label There is no content with the specified labels

Correções

- [TQANZX\\_DT\\_Manutencao\\_de\\_Bens](#page-9-1)
- ি [TQDAYL\\_DT\\_Planilha\\_Cobranca](#page-31-0)
- ি [TQIML1\\_DT\\_Manutencao\\_de\\_Recibos\\_Arg](#page-31-1)
- $\textcolor{red}{\textbf{a}}$ [TQKUKF\\_DT\\_Fornecedor\\_Financeiro](#page-31-2)
- [TQMBG6\\_DT\\_Aliquota\\_de\\_Imposto\\_Equ](#page-32-0) ি
- ি [TQTWL7\\_DT\\_Manutencao\\_de\\_Recibos\\_Arg](#page-32-1)
- [TQWFQU\\_DT\\_Nota\\_Vinculada\\_IIBB\\_Arg](#page-33-0)
- ি [TQZOSI\\_DT\\_Taxa\\_Minima\\_Retencao\\_SUSS\\_Arg](#page-34-0)
- [TRCEQ6\\_DT\\_Emissao\\_OP\\_Arg](#page-35-0) e.
- [TRENT7\\_DT\\_Numero\\_Constancia\\_Arg](#page-35-1)
- ি [TROEI2\\_DT\\_Livro\\_Iva\\_Compras\\_Arg](#page-36-0)
- [TRSYGE\\_DT\\_Cobranca\\_Extracliente\\_Arg](#page-36-1)
- [TRXO83\\_DT\\_Consistencia\\_de\\_Bens](#page-9-2)
- FRZYRM\_DT\_Reporte\_Livro\_Iva\_Vendas\_Arg
- [TSC135\\_DT\\_Reenumeracao\\_OP\\_Arg](#page-37-1)
- [TSCINN\\_DT\\_Reporte\\_Livro\\_IVA\\_Compras\\_Arg.](#page-38-0)
- [TSFMKD\\_DT\\_Validacao\\_CAI\\_Arg](#page-38-1)
- ি [TSHAYY\\_DT\\_Confirmar\\_Cheque](#page-39-0)
- [TSHQHZ\\_DT\\_Lotes\\_de\\_Pagamento\\_Arg.](#page-39-1)
- Similar\_Título\_ACR
- [TSJPK1\\_DT\\_API\\_de\\_Encontro\\_de\\_Contas](#page-18-1)
- [TSKKDU\\_DT\\_Emissao\\_de\\_Recibo\\_Arg](#page-40-0)
- [TSKKDU\\_DT\\_Emissao\\_de\\_Recibo\\_Arg.](#page-40-1)
- [TSKYPM\\_DT\\_Matriz\\_Traducao\\_Conta\\_Externa](#page-14-3)
- SLFZS\_DT\_Retencao\_IIBB\_Arg
- Fig. [TSLJHB\\_DT\\_Geracao\\_Batch\\_Comissoes](#page-24-2)
- [TSLMU7\\_DT\\_Copia\\_de\\_Fornecedor](#page-18-2)
- [TSLP31\\_DT\\_Liquidacao\\_de\\_Titulos](#page-25-0)
- Silfraceao\_Sped\_Contabil
- [TSMNT3\\_DT\\_Relatorio\\_Contabil\\_Localizado\\_Arg](#page-41-0)
- [TSNBXT\\_DT\\_Importacao\\_de\\_Titulos\\_ACR\\_ASCII](#page-25-1)
- [TSNJPA\\_DT\\_Estorno/Cancelamento\\_de\\_Titulos](#page-19-0)
- [TSPFH9\\_DT\\_Manutencao\\_Processo\\_Prestacao\\_de\\_Contas](#page-47-2)
- [TSPWND\\_DT\\_ Base\\_Consulta\\_Estilo\\_20\\_Cliente](#page-26-0)
- [TSQUHQ\\_DT\\_Relatorio\\_Posicao\\_Diaria\\_ACR](#page-26-1)
- Siller [TSRBSE\\_DT\\_Baixa\\_de\\_Bens](#page-10-0)
- [TSRKM1\\_DT\\_Consulta\\_Fluxo\\_de\\_Caixa](#page-29-1)
- [TSSKL8\\_DT\\_Geracao\\_do\\_bordero\\_de\\_titulos\\_Arg.](#page-41-1)
- [TSSRKQ\\_DT\\_Demonstrativo\\_Contabil\\_Contas\\_a\\_Pagar](#page-20-0)
- [TSTGIX\\_DT\\_Liberacao\\_Processos\\_Prestacao\\_de\\_Contas](#page-48-0)
- [TSUBSI\\_DT\\_API\\_Substituicao\\_Nota\\_Fiscal\\_por\\_Duplicata](#page-21-0)
- [TSUCWM\\_DT\\_Planilha\\_Meio\\_Pagamento\\_Arg](#page-42-0)
- [TSUGAV \\_DT\\_Gerador\\_FCONT](#page-15-0)
- SuHBB\_DT\_Reclassificacao\_de\_Bens
- Siller [TSUR55\\_DT\\_Meio\\_de\\_Pagamento](#page-42-1)
- [TSUSFW\\_DT\\_Relatorio\\_de\\_Creditos\\_PIS\\_COFINS\\_CSLL](#page-11-0)
- Siller [TSVECV\\_DT\\_Documento\\_Entrada](#page-11-1)
- Signal [TSVFBV\\_DT\\_Movimentacao\\_Diaria\\_Emprestimos](#page-6-2)
- [TSVSUV\\_DT\\_Execucao\\_Orcamentaria](#page-28-2)
- **[TSVTK4\\_DT\\_Liquidar\\_Titulo\\_ACR](#page-27-0)**
- [TSVXDI\\_DT\\_Inclui\\_Item\\_Lote\\_Implantacao\\_Titulos](#page-21-1)
- [TSW353\\_DT\\_Calcular\\_Bem\\_Patrimonial](#page-12-0)
- [TSWCOY\\_DT\\_Relatorio\\_Aging\\_Dos\\_Emprestimos](#page-7-0)
- [TSWCU5\\_DT\\_Consulta\\_Cliente](#page-27-1)
- [TSWFA2\\_DT\\_Importacao\\_Lancamentos\\_Externos](#page-15-1)

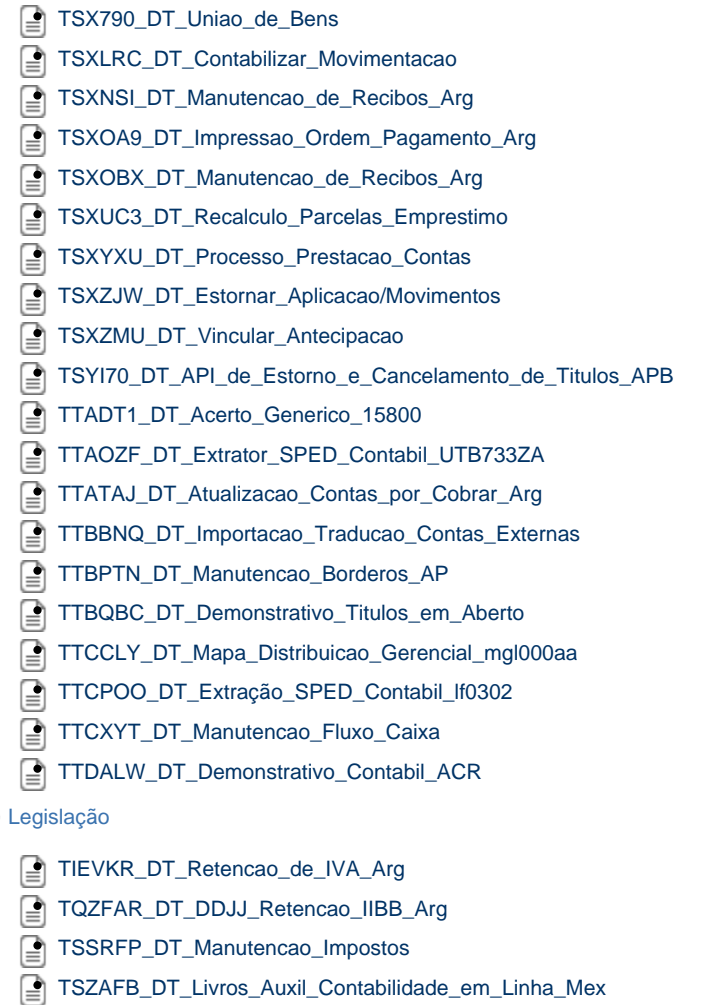

Copyright © 2015 TOTVS. – Todos os direitos reservados.

Nenhuma parte deste documento pode ser copiada, reproduzida, traduzida ou transmitida por qualquer meio eletrônico ou mecânico, na sua totalidade ou em parte, sem a prévia autorização escrita da TOTVS, que se reserva o direito de efetuar alterações sem aviso prévio. A TOTVS não assume qualquer responsabilidade pelas consequências de quaisquer erros ou inexatidões que possam aparecer neste documento.

TOTVS S.A.

 $\checkmark$ 

Av. Braz Leme, 1717 – São Paulo-SP

<span id="page-5-0"></span>Brasil – [www.totvs.com](http://www.totvs.com/)

# **Introdução (EMS5)**

Este documento contém breves descritivos acerca das implementações e correções efetuadas no período de **30/07/2015** a **28/09/2015**.

As informações do Release Notes estão organizadas em capítulos, conforme estrutura abaixo:

**Implementações**: são apresentadas todas as implementações e evoluções sistêmicas contidas nos pacotes 506HD08 / 506WD08 /

506F55.

- **Legislação**: são apresentadas as implementações que atendem às alterações determinadas em legislação.
- **Correções:** são apresentados todos os ajustes contidos nos pacotes 506HD08 / 506WD08 / 506F55. Tais ajustes compreendem aprimoramento de performance e melhorias em processos sistêmicos já existentes.
- **Implementações e Correções Técnicas**: são apresentadas as atualizações necessárias para **Menu** e **Mensagens**, bem como as efetivadas nos bancos de dados, Apis, Bos e outros.

Informações detalhadas podem ser obtidas no **Help Online**, nos **Boletins Técnicos** e no **Portal TDN**.

#### <span id="page-6-0"></span>**Implementações e Correções Técnicas 506.0022**

Neste capítulo, são apresentadas todas as funções técnicas, implementadas e corrigidas na linha de produto **Datasul EMS5 (5.06)**, expedidas neste pacote de atualização.

#### **1. Menus Afetados**

 O arquivo contendo os menus afetados em cada atividade está publicado no **Portal do Cliente** [\(http://suporte.totvs.com](http://suporte.totvs.com/)) e pode ser acessado pelo caminho:

<Download> Linha < **Datasul** ><Versão><Plataforma><Idioma><Categoria><Tipo>

#### **2. Atualização de Menu**

Este item trata das atualizações de menus liberados neste pacote. Para a atualização dos menus, deve-se acessar a linha de produto **Datasul EMS5 (5.06)** - **Aplicativo Tecnologia - Módulo Menu** e efetuar a importação do cadastro de menus liberados.

#### **Para clientes com menu configurado para Localização**

Sempre que houver uma nova importação do menu padrão, deve-se executar novamente os arquivos XML que configuram o menu da Localização conforme procedimentos a seguir:

- Acione a opção **Executar Programas** e digite**: prgtec/btb/btb705za.r**
- Ao abrir a tela, informe o mapeamento do arquivo XML. Ex.: para localização **Argentina**: **prgfin/lar/lar5setup.xml**
- Após, acione **Ok**, para que o menu da Localização seja importado.

**NOTA:** Os menus liberados no pacote ficam disponíveis no diretório **UNIVDATA** de instalação do produto.

# <span id="page-6-2"></span><span id="page-6-1"></span>**Aplicações e Empréstimos - 506.0022 TSVFBV\_DT\_Movimentacao\_Diaria\_Emprestimos**

#### **Movimentação Diária Empréstimos**

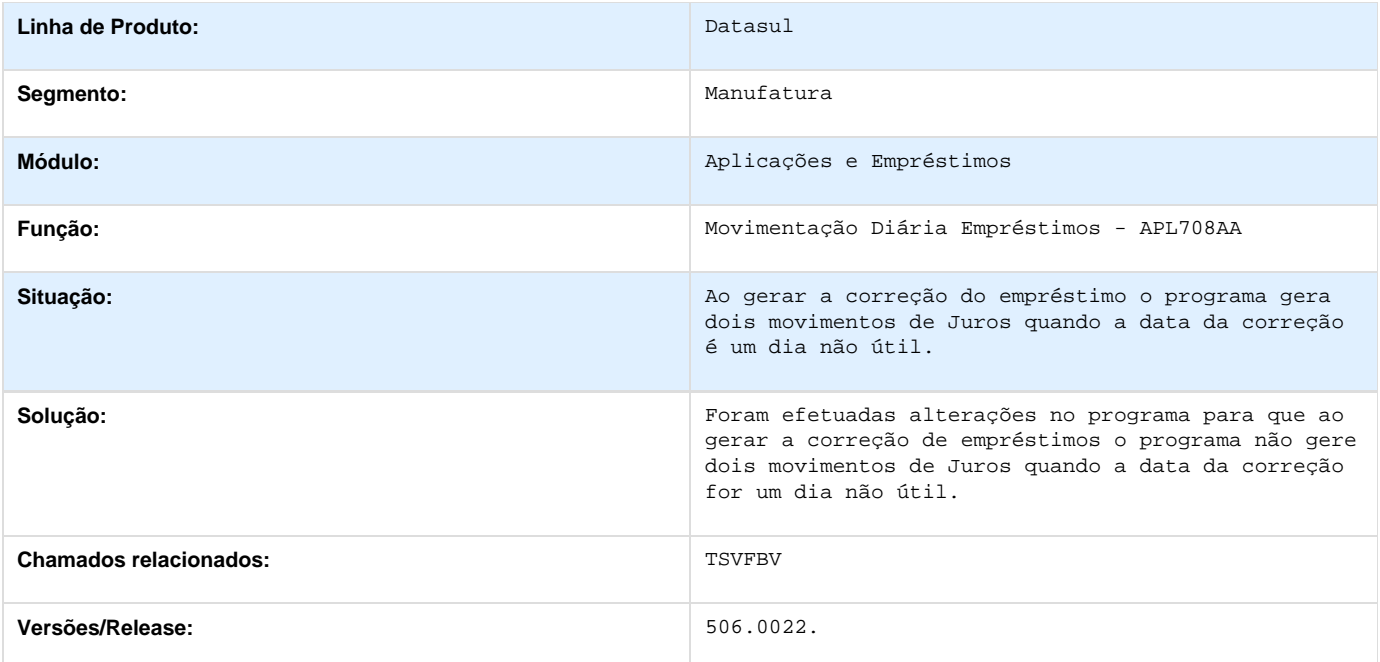

# <span id="page-7-0"></span>**TSWCOY\_DT\_Relatorio\_Aging\_Dos\_Emprestimos**

# **Relatório Aging Dos Empréstimos**

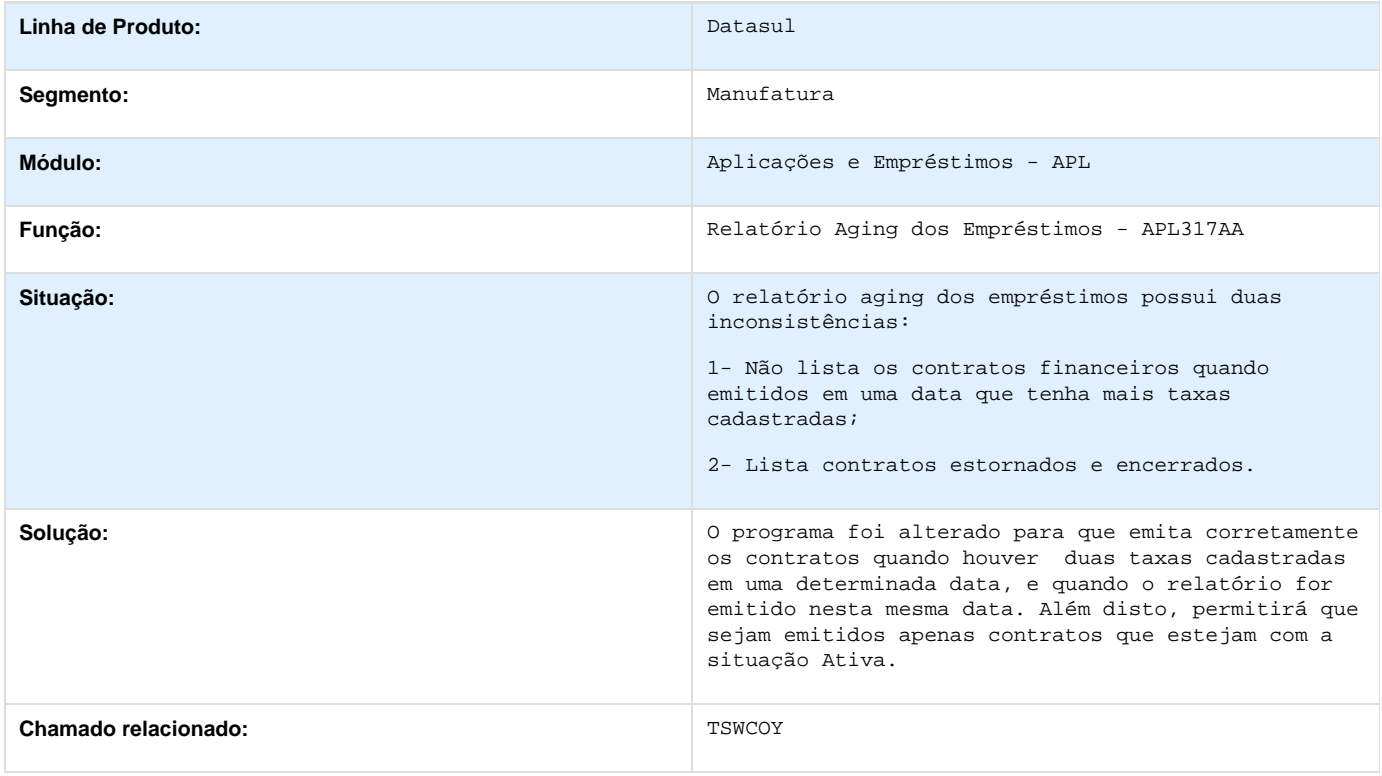

# <span id="page-8-0"></span>**TSXUC3\_DT\_Recalculo\_Parcelas\_Emprestimo**

# **Recálculo Parcelas Empréstimo**

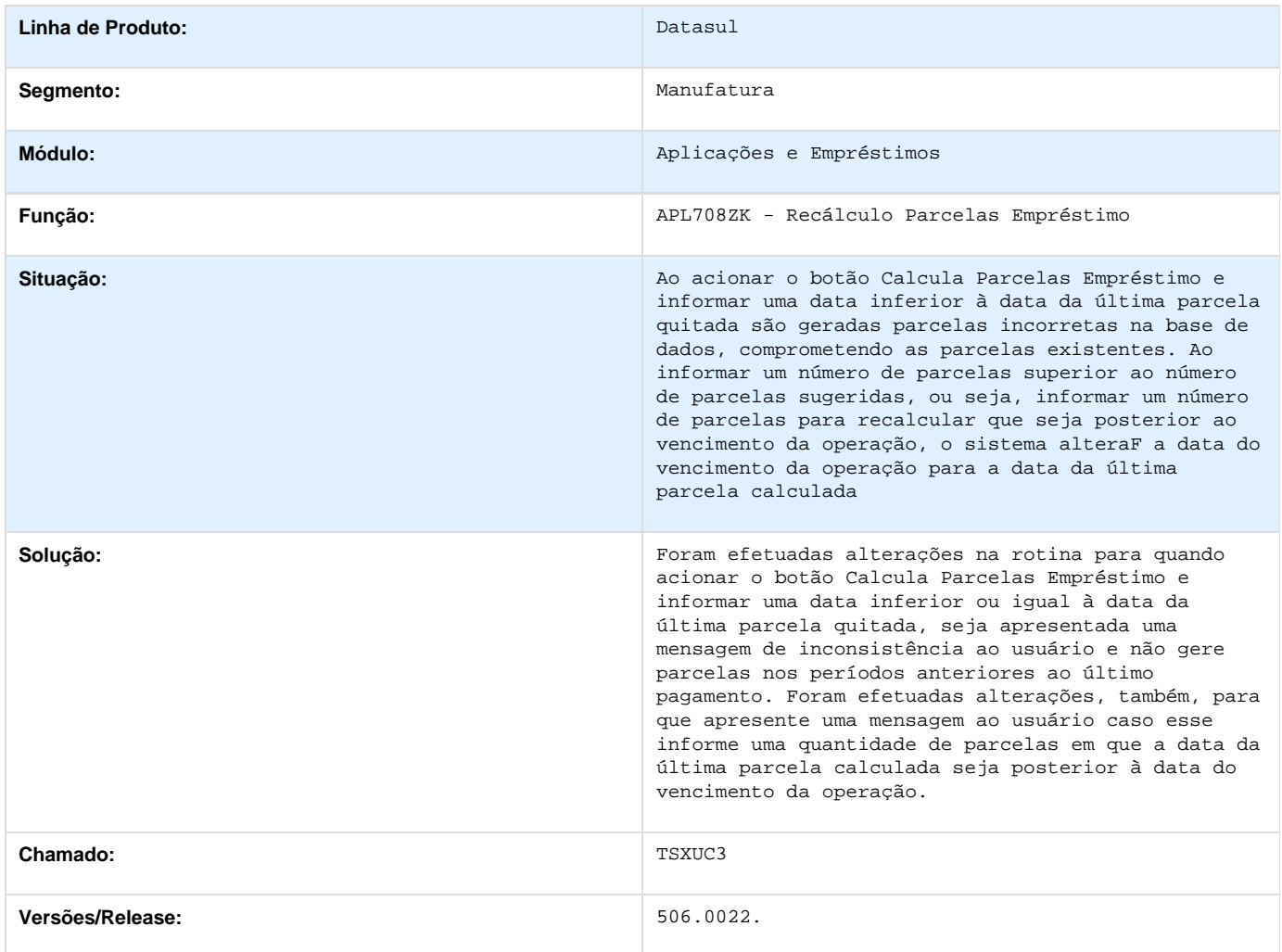

# <span id="page-8-1"></span>**TSXZJW\_DT\_Estornar\_Aplicacao/Movimentos**

### **Estornar Aplicação/Movimentos**

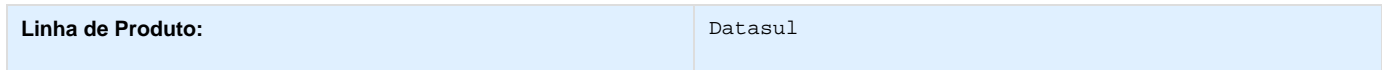

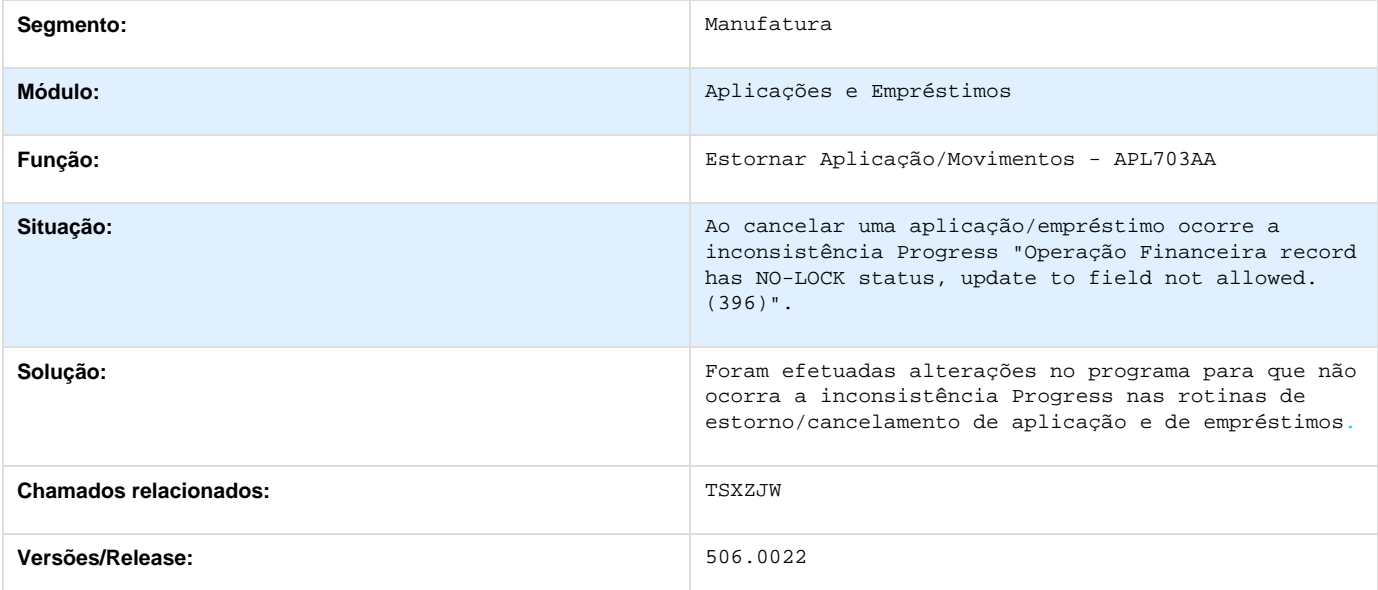

# <span id="page-9-0"></span>**Ativo Fixo - 506.0022**

### <span id="page-9-1"></span>**TQANZX\_DT\_Manutencao\_de\_Bens**

#### **Manutenção de Bens - FAS701AA**

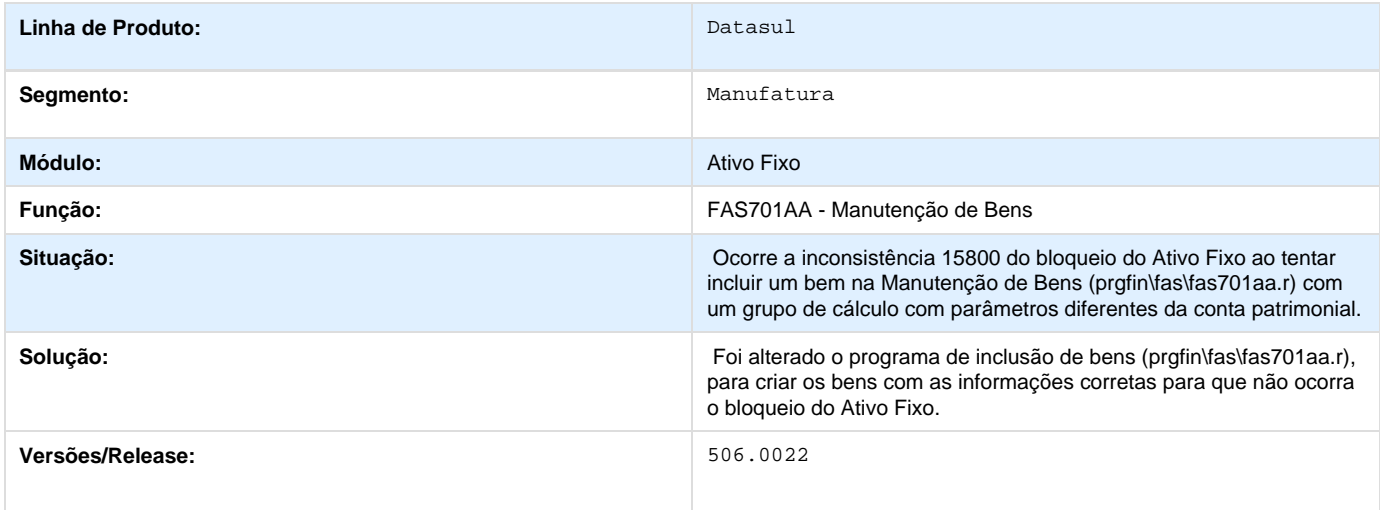

# <span id="page-9-2"></span>**TRXO83\_DT\_Consistencia\_de\_Bens**

#### **Consistência de Bens - fas368aa**

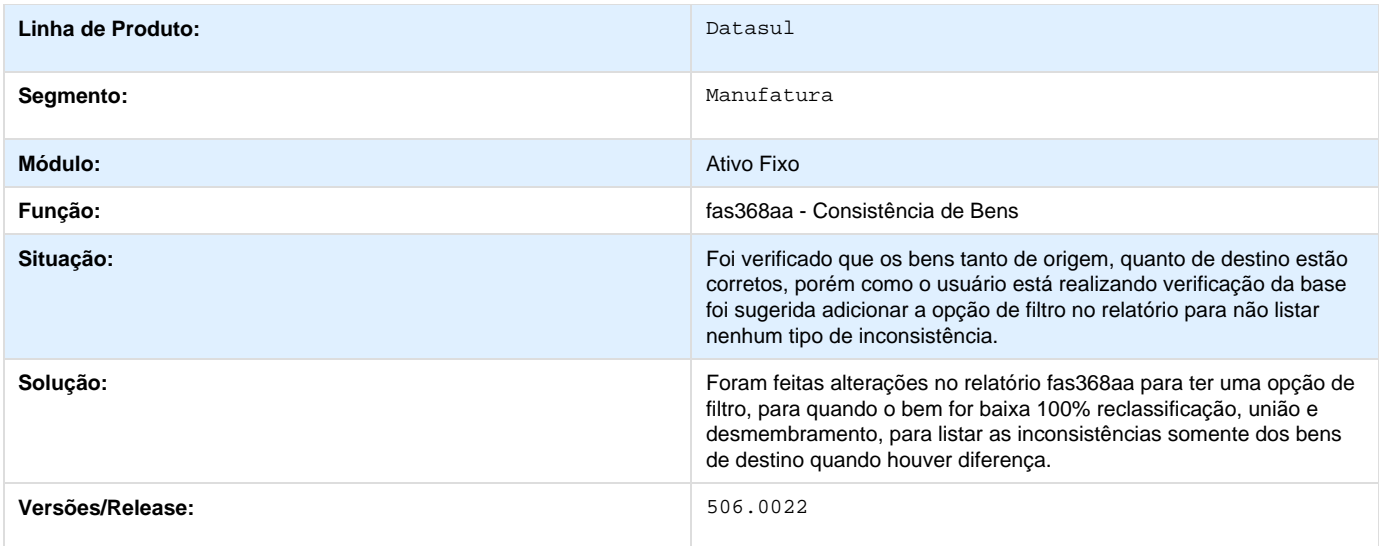

# <span id="page-10-0"></span>**TSRBSE\_DT\_Baixa\_de\_Bens**

#### **Baixa de Bens**

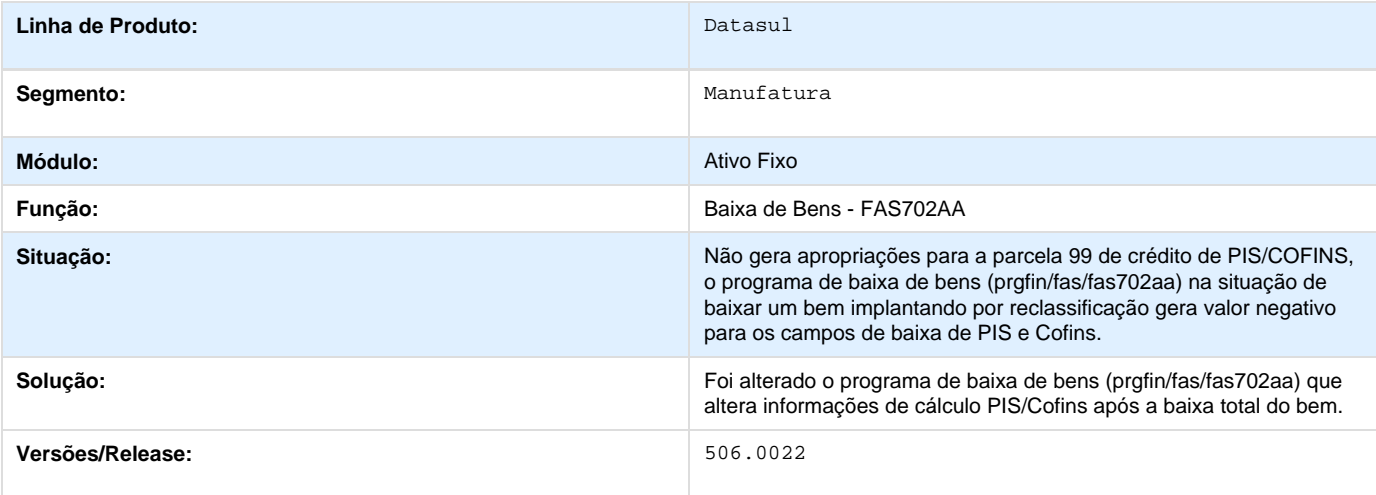

# <span id="page-10-1"></span>**TSUHBB\_DT\_Reclassificacao\_de\_Bens**

### **Reclassificação de Bens Patrimoniais**

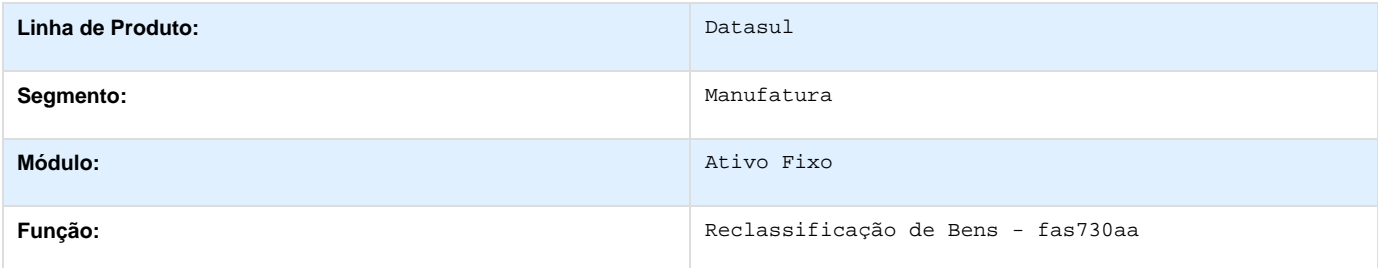

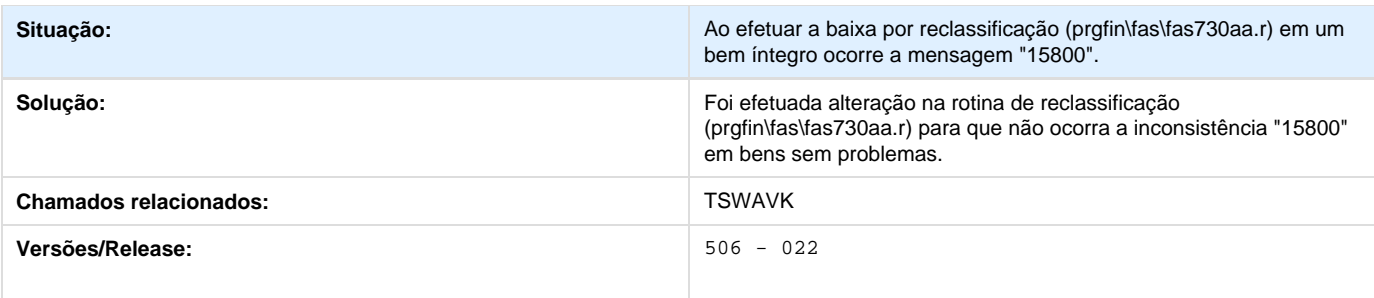

# <span id="page-11-0"></span>**TSUSFW\_DT\_Relatorio\_de\_Creditos\_PIS\_COFINS\_CSLL**

### **Relatório de Créditos PIS/COFINS/CSLL**

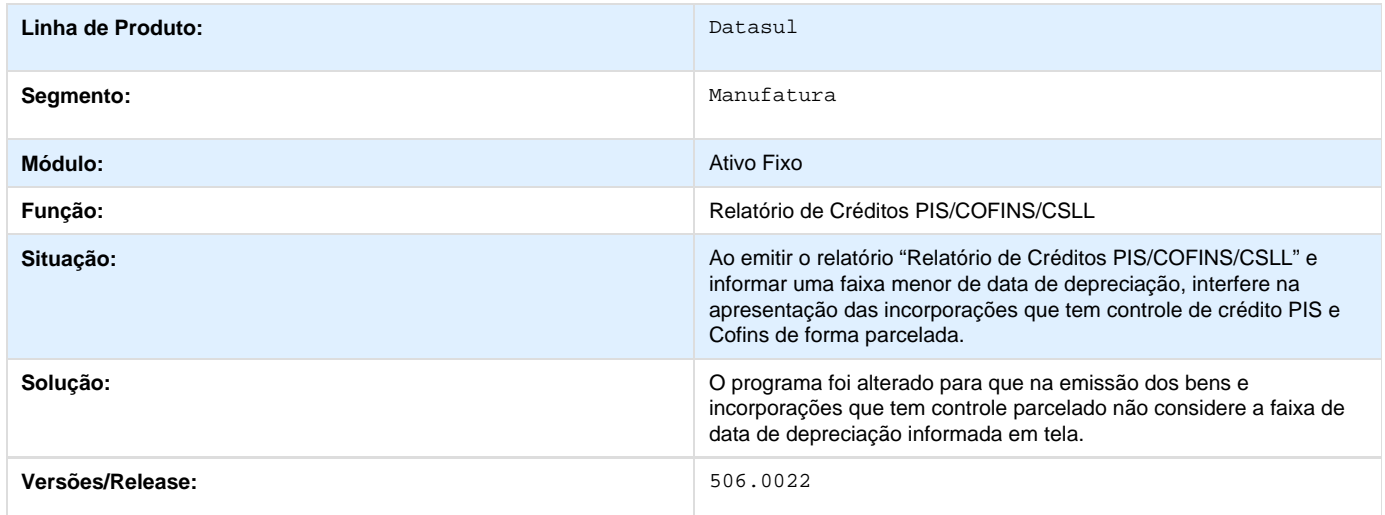

# <span id="page-11-1"></span>**TSVECV\_DT\_Documento\_Entrada**

#### **Documento Entrada**

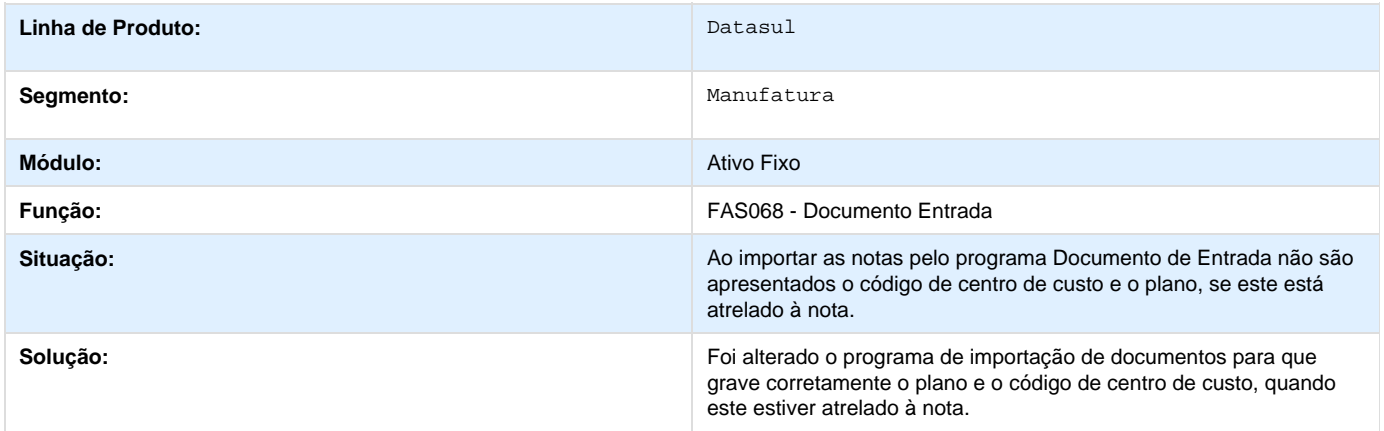

# <span id="page-12-0"></span>**TSW353\_DT\_Calcular\_Bem\_Patrimonial**

#### **Calcular Bem Patrimonial**

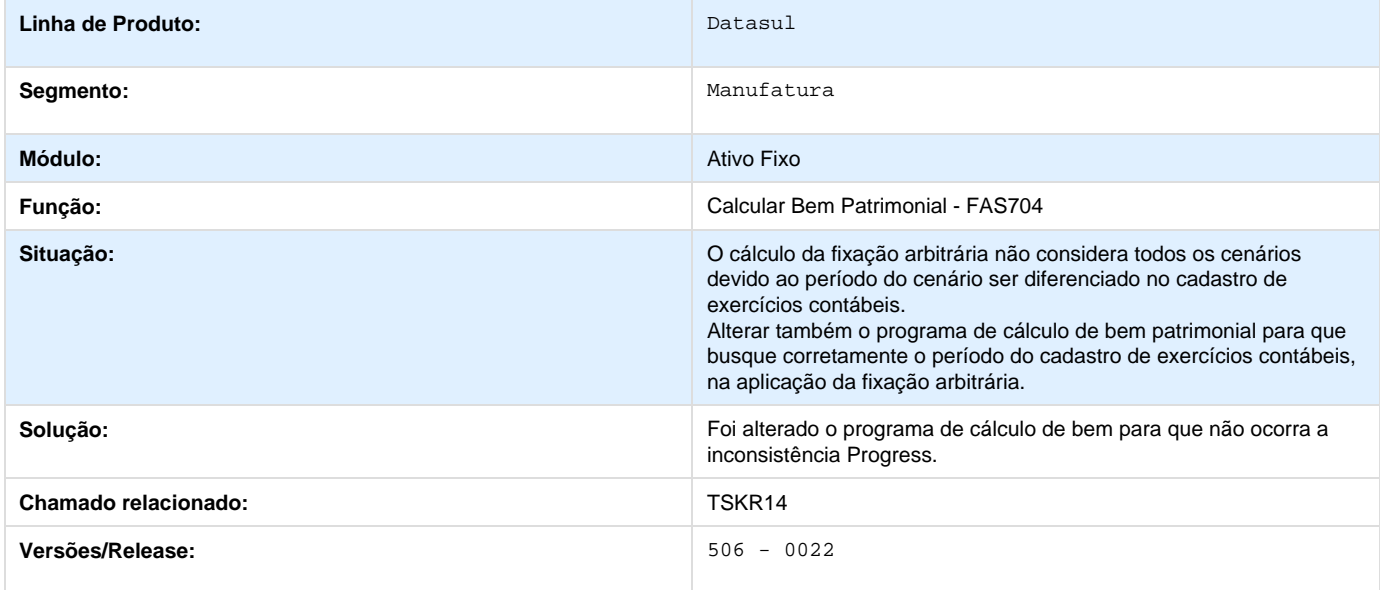

### <span id="page-12-1"></span>**TSX790\_DT\_Uniao\_de\_Bens**

#### **União de Bens Patrimoniais**

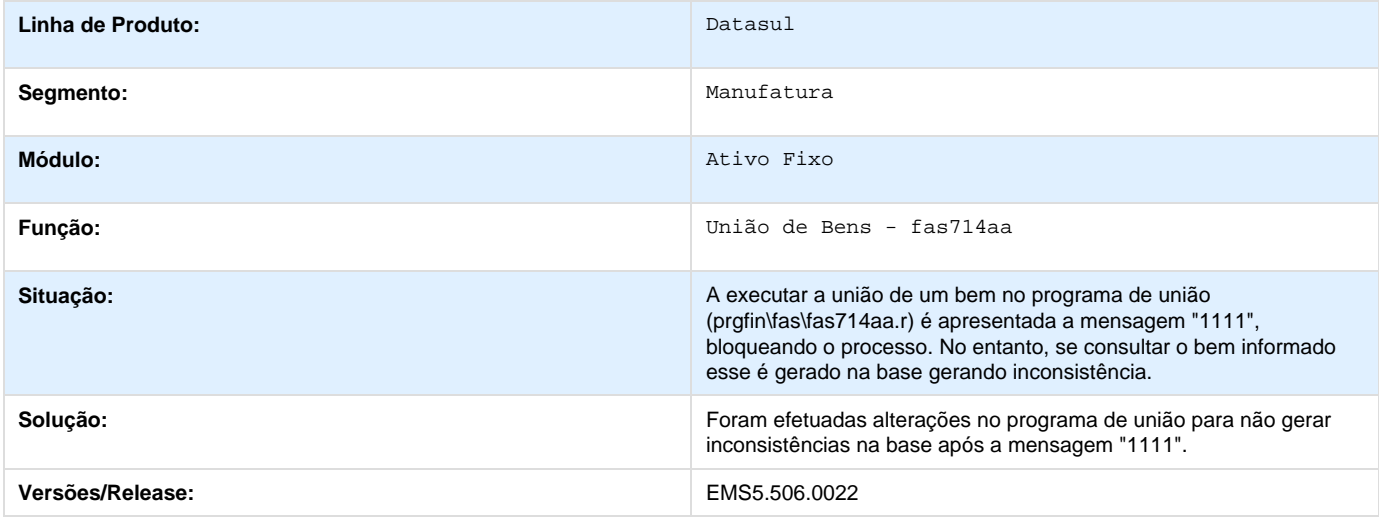

### <span id="page-12-2"></span>**TTADT1\_DT\_Acerto\_Generico\_15800**

#### **Acerto Genérico 15800**

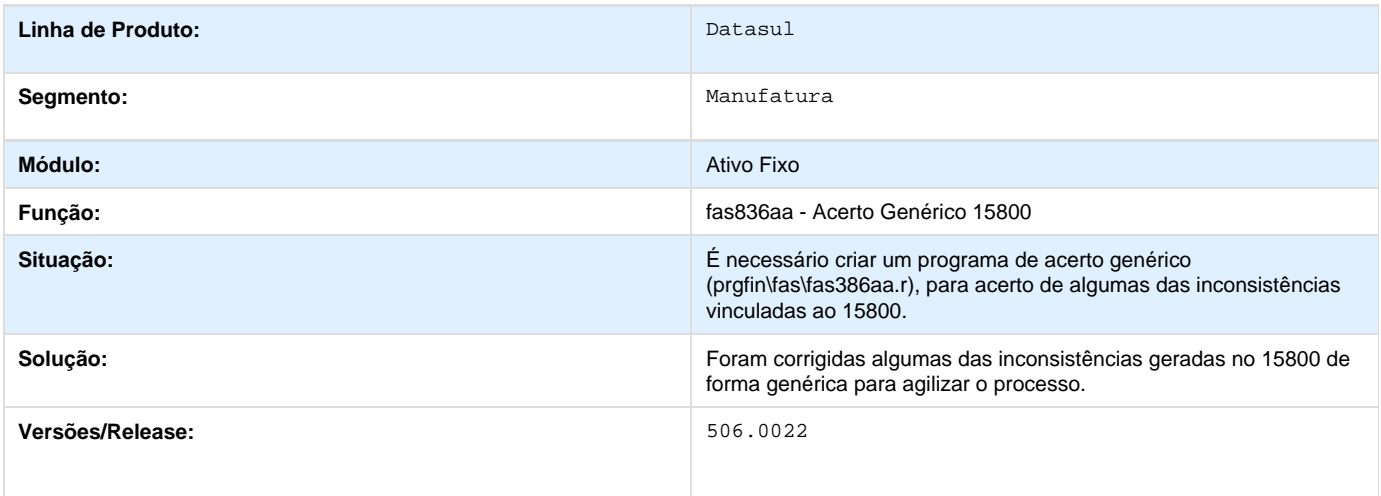

# <span id="page-13-0"></span>**TTDCMM\_DT\_AQUISIÇÃO\_BENS\_FAS701AA**

#### **Aquisição de Bens**

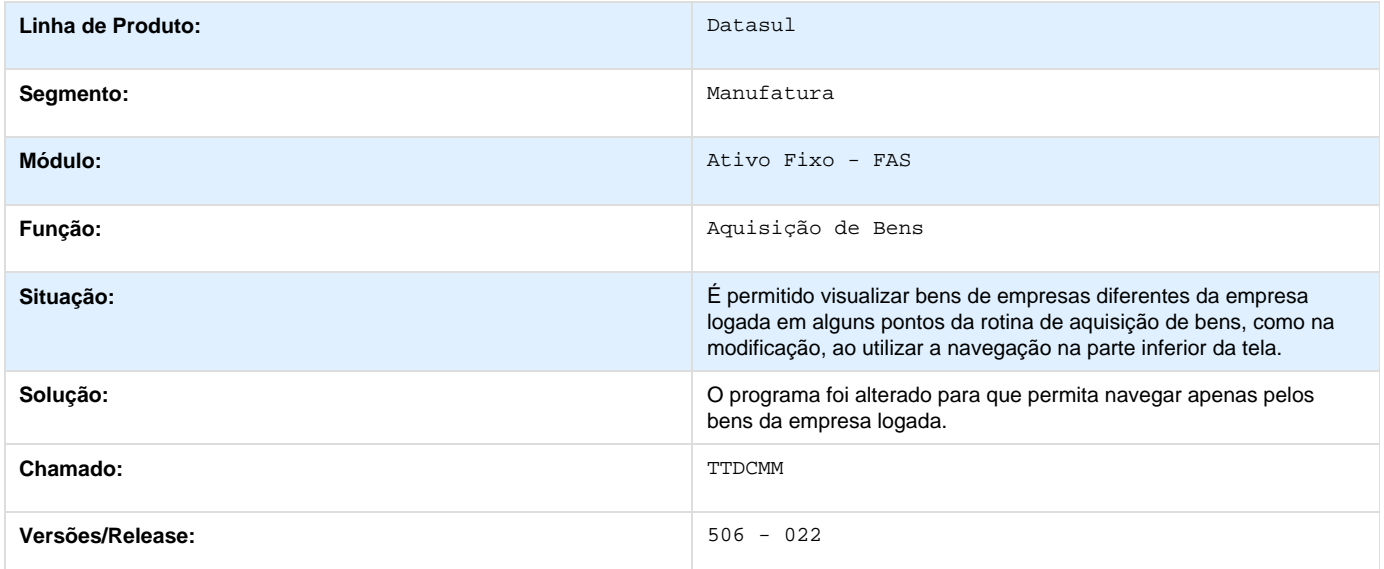

# <span id="page-13-1"></span>**TTDYDM\_DT\_Relatorio\_Levantamento\_Inventario\_fas306aa**

#### **Relatório Levantamento Inventário**

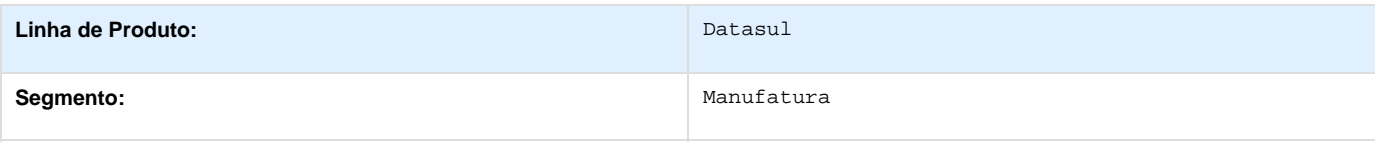

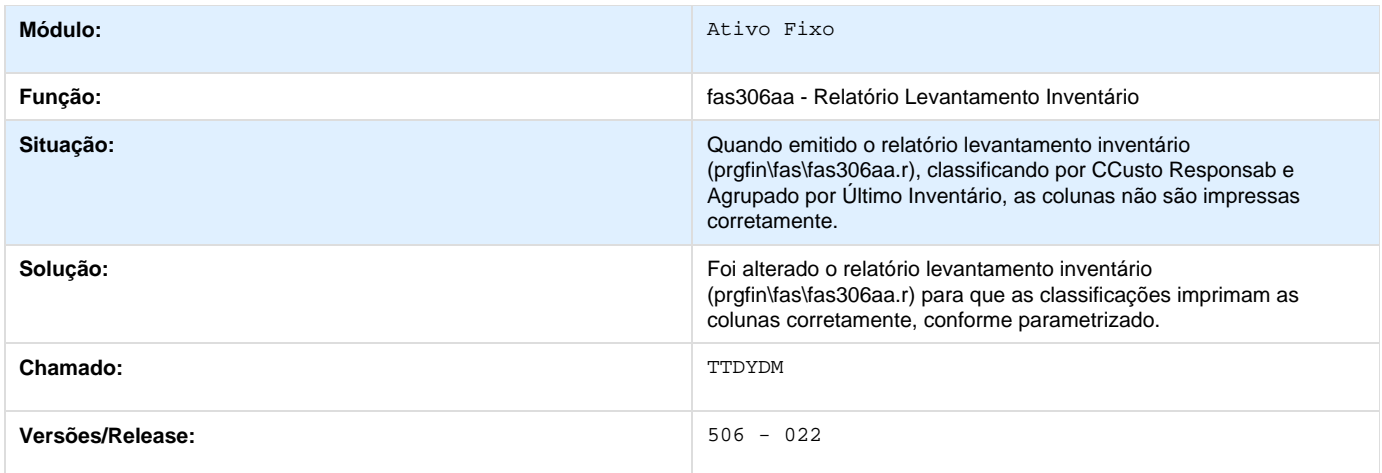

# <span id="page-14-1"></span><span id="page-14-0"></span>**Configurador Layout Fiscal - 506.0022 TSLROI\_DT\_Extracao\_Sped\_Contabil**

#### **Extração Sped Contábil**

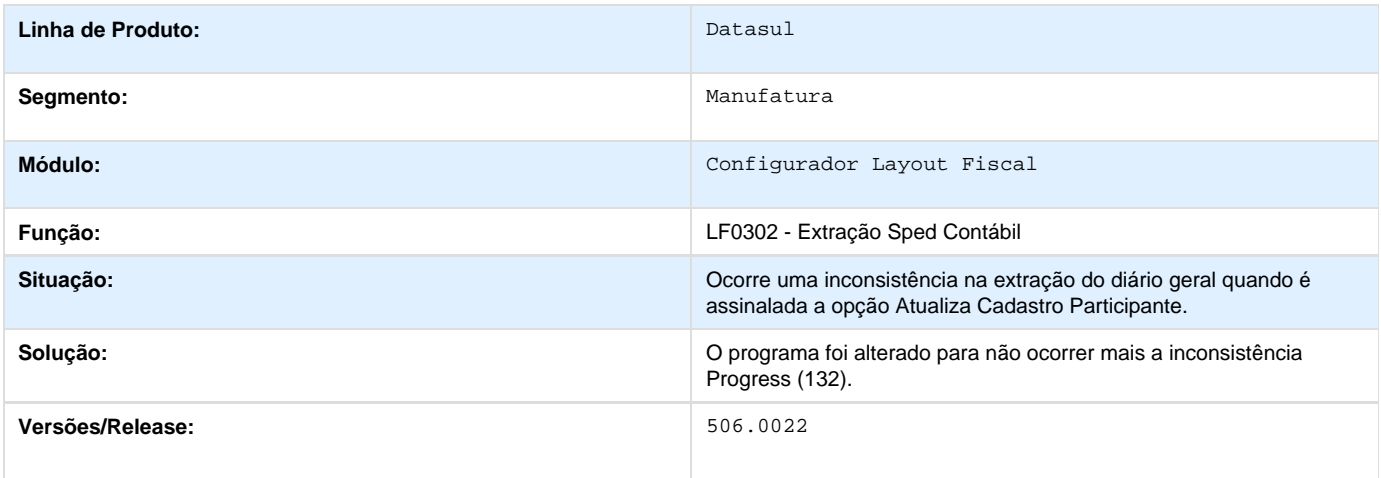

# <span id="page-14-3"></span><span id="page-14-2"></span>**Contabilidade Fiscal - 506.0022 TSKYPM\_DT\_Matriz\_Traducao\_Conta\_Externa**

#### **Matriz de Tradução Conta Externa**

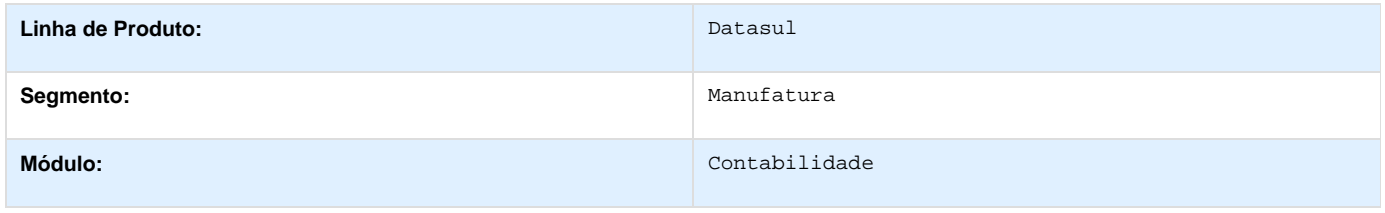

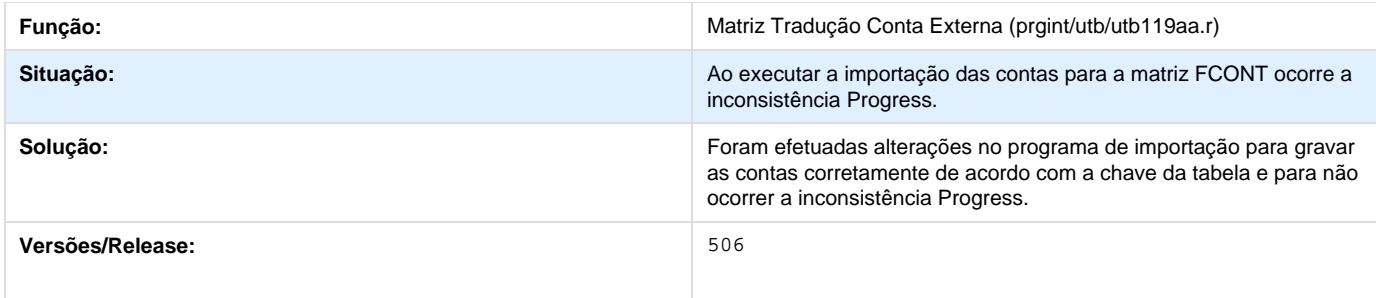

# <span id="page-15-0"></span>**TSUGAV \_DT\_Gerador\_FCONT**

#### **Gerador FCONT**

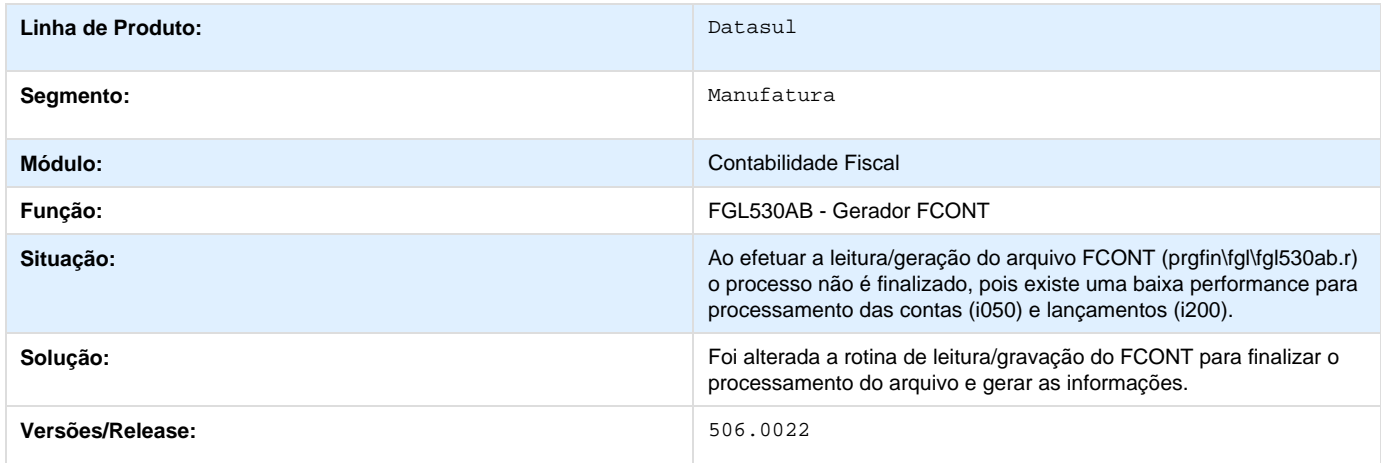

# <span id="page-15-1"></span>**TSWFA2\_DT\_Importacao\_Lancamentos\_Externos**

### **Importação Lançamentos Externos - DCF716**

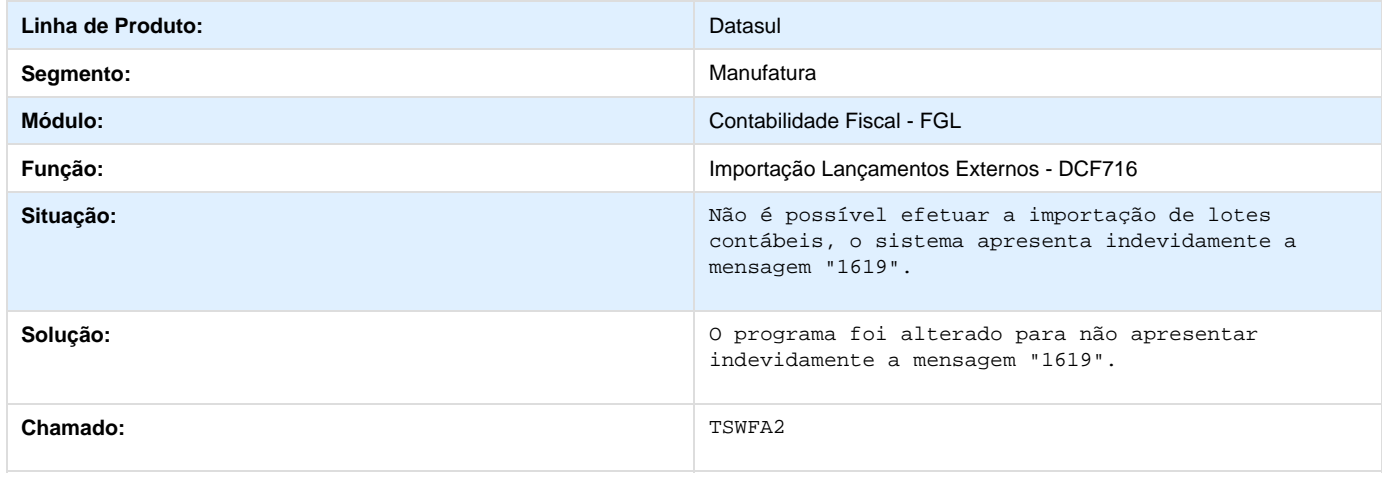

### <span id="page-16-0"></span>**TSXLRC\_DT\_Contabilizar\_Movimentacao**

#### **Contabilizar Movimentação - FAS705**

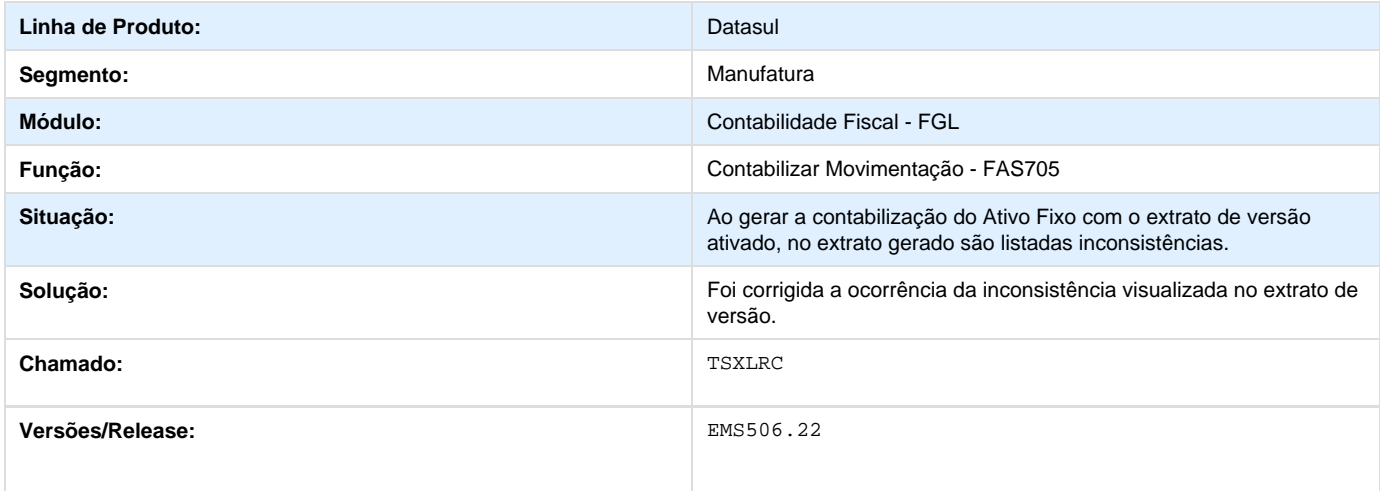

### <span id="page-16-1"></span>**TTAOZF\_DT\_Extrator\_SPED\_Contabil\_UTB733ZA**

#### **Extrator SPED Contábil**

![](_page_16_Picture_126.jpeg)

<span id="page-16-2"></span>**TTBBNQ\_DT\_Importacao\_Traducao\_Contas\_Externas**

#### **Importação Tradução Contas Externas**

![](_page_17_Picture_127.jpeg)

# <span id="page-17-0"></span>**TTCPOO\_DT\_Extração\_SPED\_Contabil\_lf0302**

#### **Extração SPED Contábil**

![](_page_17_Picture_128.jpeg)

# <span id="page-17-1"></span>**Contabilidade Gerencial - 506.0022**

#### <span id="page-17-2"></span>**TTCCLY\_DT\_Mapa\_Distribuicao\_Gerencial\_mgl000aa**

**Mapa Distribuição Gerencial**

![](_page_18_Picture_123.jpeg)

# <span id="page-18-0"></span>**Contas a Pagar - 506.0022**

# <span id="page-18-1"></span>**TSJPK1\_DT\_API\_de\_Encontro\_de\_Contas**

#### **API de Encontro de Contas**

![](_page_18_Picture_124.jpeg)

# <span id="page-18-2"></span>**TSLMU7\_DT\_Copia\_de\_Fornecedor**

# **Cópia de Fornecedor**

![](_page_18_Picture_125.jpeg)

![](_page_19_Picture_124.jpeg)

# <span id="page-19-0"></span>**TSNJPA\_DT\_Estorno/Cancelamento\_de\_Titulos**

#### **Estorno/Cancelamento de Títulos APB - APB768ZA**

![](_page_19_Picture_125.jpeg)

# <span id="page-19-1"></span>**TSSRFP\_DT\_Manutencao\_Impostos**

#### **Manutenção Impostos - utb085ca**

![](_page_19_Picture_126.jpeg)

![](_page_20_Picture_150.jpeg)

# <span id="page-20-0"></span>**TSSRKQ\_DT\_Demonstrativo\_Contabil\_Contas\_a\_Pagar**

# **Demonstrativo Contábil Contas a Pagar**

![](_page_20_Picture_151.jpeg)

![](_page_21_Picture_134.jpeg)

# <span id="page-21-0"></span>**TSUBSI\_DT\_API\_Substituicao\_Nota\_Fiscal\_por\_Duplicata**

### **API Substituição Nota Fiscal por Duplicata - APB925ZA**

![](_page_21_Picture_135.jpeg)

# <span id="page-21-1"></span>**TSVXDI\_DT\_Inclui\_Item\_Lote\_Implantacao\_Titulos**

#### **Incluir Item Lote Implantação Títulos - APB704DA**

![](_page_21_Picture_136.jpeg)

# <span id="page-22-0"></span>**TSXZMU\_DT\_Vincular\_Antecipacao**

#### **Vincular Antecipação - apb749za**

![](_page_22_Picture_101.jpeg)

# <span id="page-22-1"></span>**TSYI70\_DT\_API\_de\_Estorno\_e\_Cancelamento\_de\_Titulos\_APB**

#### **API de Estorno e Cancelamento de Títulos APB - apb768ze**

![](_page_22_Picture_102.jpeg)

![](_page_23_Picture_126.jpeg)

# <span id="page-23-0"></span>**TTBPTN\_DT\_Manutencao\_Borderos\_AP**

# **Manutenção Borderôs AP**

![](_page_23_Picture_127.jpeg)

# <span id="page-23-1"></span>**TTBQBC\_DT\_Demonstrativo\_Titulos\_em\_Aberto**

### **Demonstrativo Títulos em Aberto**

![](_page_23_Picture_128.jpeg)

![](_page_24_Picture_122.jpeg)

# <span id="page-24-0"></span>**Contas a Receber - 506.0022**

#### <span id="page-24-1"></span>Contas a Receber **TSJNRM\_DT\_Liquidar\_Título\_ACR**

# **Liquidar Título ACR**

<span id="page-24-2"></span>![](_page_24_Picture_123.jpeg)

### **TSLJHB\_DT\_Geracao\_Batch\_Comissoes**

#### **Geração Batch Comissões**

![](_page_25_Picture_124.jpeg)

# <span id="page-25-0"></span>**TSLP31\_DT\_Liquidacao\_de\_Titulos**

#### **Liquidação de Títulos - acr702zi**

![](_page_25_Picture_125.jpeg)

# <span id="page-25-1"></span>**TSNBXT\_DT\_Importacao\_de\_Titulos\_ACR\_ASCII**

#### **Importação de Títulos ACR - ASCII**

![](_page_26_Picture_128.jpeg)

# <span id="page-26-0"></span>**TSPWND\_DT\_ Base\_Consulta\_Estilo\_20\_Cliente**

#### **Base Consulta - Estilo 20 Cliente - ACR205AA**

![](_page_26_Picture_129.jpeg)

# <span id="page-26-1"></span>**TSQUHQ\_DT\_Relatorio\_Posicao\_Diaria\_ACR**

#### **Relatório Posição Diária ACR - ACR322**

![](_page_26_Picture_130.jpeg)

![](_page_27_Picture_140.jpeg)

# <span id="page-27-0"></span>**TSVTK4\_DT\_Liquidar\_Titulo\_ACR**

# **Liquidar Título ACR**

![](_page_27_Picture_141.jpeg)

# <span id="page-27-1"></span>**TSWCU5\_DT\_Consulta\_Cliente**

### **Consulta Cliente**

![](_page_27_Picture_142.jpeg)

![](_page_28_Picture_136.jpeg)

# <span id="page-28-0"></span>**TTDALW\_DT\_Demonstrativo\_Contabil\_ACR**

#### **Demonstrativo Contábil ACR**

![](_page_28_Picture_137.jpeg)

# <span id="page-28-1"></span>**Execução Orçamentária - 506.0022**

# <span id="page-28-2"></span>**TSVSUV\_DT\_Execucao\_Orcamentaria**

**Execução Orçamentária**

![](_page_29_Picture_117.jpeg)

# <span id="page-29-0"></span>**Fluxo de Caixa - 506.0022**

### <span id="page-29-1"></span>**TSRKM1\_DT\_Consulta\_Fluxo\_de\_Caixa**

### **Consulta Fluxo de Caixa - CFL206AB**

![](_page_29_Picture_118.jpeg)

# <span id="page-29-2"></span>**TTCXYT\_DT\_Manutencao\_Fluxo\_Caixa**

### **Manutenção Fluxo de Caixa**

![](_page_29_Picture_119.jpeg)

![](_page_30_Picture_137.jpeg)

# <span id="page-30-0"></span>**Internacional 506.0022**

# <span id="page-30-1"></span>**TIEVKR\_DT\_Retencao\_de\_IVA\_Arg**

### **Retencao\_de\_IVA**

![](_page_30_Picture_138.jpeg)

# <span id="page-31-0"></span>**TQDAYL\_DT\_Planilha\_Cobranca**

#### **Planilha de Cobrança**

![](_page_31_Picture_125.jpeg)

# <span id="page-31-1"></span>**TQIML1\_DT\_Manutencao\_de\_Recibos\_Arg**

#### **Manutenção de Recibos**

![](_page_31_Picture_126.jpeg)

# <span id="page-31-2"></span>**TQKUKF\_DT\_Fornecedor\_Financeiro**

#### **Fornecedor Financeiro**

![](_page_32_Picture_144.jpeg)

# <span id="page-32-0"></span>**TQMBG6\_DT\_Aliquota\_de\_Imposto\_Equ**

# **Alíquota de Imposto**

![](_page_32_Picture_145.jpeg)

# <span id="page-32-1"></span>**TQTWL7\_DT\_Manutencao\_de\_Recibos\_Arg**

# **Manutenção de Recibos**

![](_page_32_Picture_146.jpeg)

![](_page_33_Picture_126.jpeg)

# <span id="page-33-0"></span>**TQWFQU\_DT\_Nota\_Vinculada\_IIBB\_Arg**

#### **Nota Vinculada IIBB**

![](_page_33_Picture_127.jpeg)

# <span id="page-33-1"></span>**TQZFAR\_DT\_DDJJ\_Retencao\_IIBB\_Arg**

#### **Geração de Relatórios**

#### **Características do Requisito**

![](_page_33_Picture_128.jpeg)

![](_page_34_Picture_129.jpeg)

#### **Descrição**

Disponibilizar a funcionalidade para permitir gerar o arquivo para a importação das retenções do imposto de IIBB de Misiones, de acordo a Resolução (DGR) 1/2014 para o produto EMS506.

#### **Procedimento para Utilização**

1. No Módulo APB, acesse Relatórios / Localização / DDJJ Renda Bruta por Estado (prgfin/lar/lar330aa.r).

O sistema apresenta a janela do relatório com as opções de seleção e parâmetros.

- 2. Selecionar o Estado "Misiones" e executar o programa.
- 3. Procurar o arquivo plano gerado.

#### **Ponto de Entrada**

![](_page_34_Picture_130.jpeg)

### <span id="page-34-0"></span>**TQZOSI\_DT\_Taxa\_Minima\_Retencao\_SUSS\_Arg**

#### **Taxa Mínima Retenção SUSS**

![](_page_35_Picture_121.jpeg)

# <span id="page-35-0"></span>**TRCEQ6\_DT\_Emissao\_OP\_Arg**

#### **Emissão OP**

![](_page_35_Picture_122.jpeg)

# <span id="page-35-1"></span>**TRENT7\_DT\_Numero\_Constancia\_Arg**

# **Declaração Jurada Ganhos**

![](_page_35_Picture_123.jpeg)

![](_page_36_Picture_141.jpeg)

# <span id="page-36-0"></span>**TROEI2\_DT\_Livro\_Iva\_Compras\_Arg**

### **Livro IVA Compras**

![](_page_36_Picture_142.jpeg)

# <span id="page-36-1"></span>**TRSYGE\_DT\_Cobranca\_Extracliente\_Arg**

# **Cobrança Extracliente**

![](_page_36_Picture_143.jpeg)

![](_page_37_Picture_128.jpeg)

# <span id="page-37-0"></span>**TRZYRM\_DT\_Reporte\_Livro\_Iva\_Vendas\_Arg**

# **TRZYRM\_Reporte\_Livro\_Iva\_Vendas\_Arg**

![](_page_37_Picture_129.jpeg)

# <span id="page-37-1"></span>**TSC135\_DT\_Reenumeracao\_OP\_Arg**

#### **Reenumeracao\_OP**

![](_page_37_Picture_130.jpeg)

![](_page_38_Picture_138.jpeg)

# <span id="page-38-0"></span>**TSCINN\_DT\_Reporte\_Livro\_IVA\_Compras\_Arg.**

### **Reporte\_Livro\_IVA\_Compras**

![](_page_38_Picture_139.jpeg)

# <span id="page-38-1"></span>**TSFMKD\_DT\_Validacao\_CAI\_Arg**

# **TSFMKD\_DT\_Validacao\_CAI**

![](_page_38_Picture_140.jpeg)

![](_page_39_Picture_134.jpeg)

# <span id="page-39-0"></span>**TSHAYY\_DT\_Confirmar\_Cheque**

# **Confirmar Cheque**

![](_page_39_Picture_135.jpeg)

# <span id="page-39-1"></span>**TSHQHZ\_DT\_Lotes\_de\_Pagamento\_Arg.**

### **Manutenção Lotes de Pagamento**

![](_page_39_Picture_136.jpeg)

# <span id="page-40-0"></span>**TSKKDU\_DT\_Emissao\_de\_Recibo\_Arg**

#### **Emissão de Recibo - lar302aa**

![](_page_40_Picture_124.jpeg)

# <span id="page-40-1"></span>**TSKKDU\_DT\_Emissao\_de\_Recibo\_Arg.**

#### **Emissão de Recibo - lar302aa**

![](_page_40_Picture_125.jpeg)

# <span id="page-40-2"></span>**TSLFZS\_DT\_Retencao\_IIBB\_Arg**

#### **TSLFZS\_DT\_Retencao\_IIBB**

![](_page_40_Picture_126.jpeg)

![](_page_41_Picture_138.jpeg)

# <span id="page-41-0"></span>**TSMNT3\_DT\_Relatorio\_Contabil\_Localizado\_Arg**

#### **Relatório Contábil Localizado**

![](_page_41_Picture_139.jpeg)

# <span id="page-41-1"></span>**TSSKL8\_DT\_Geracao\_do\_bordero\_de\_titulos\_Arg.**

### **Geração do borderô de títulos**

![](_page_41_Picture_140.jpeg)

# <span id="page-42-0"></span>**TSUCWM\_DT\_Planilha\_Meio\_Pagamento\_Arg**

#### **Planilha Meio de Pagamento**

![](_page_42_Picture_130.jpeg)

### <span id="page-42-1"></span>**TSUR55\_DT\_Meio\_de\_Pagamento**

### **Pagamento via caixa ou cheque**

![](_page_42_Picture_131.jpeg)

# <span id="page-42-2"></span>**TSXNSI\_DT\_Manutencao\_de\_Recibos\_Arg**

#### **Manutenção de Recibos**

![](_page_43_Picture_130.jpeg)

Your Rating: \*\*\*\*\* Results: \*\*\*\*\* 0 rates

# <span id="page-43-0"></span>**TSXOA9\_DT\_Impressao\_Ordem\_Pagamento\_Arg**

### **Impressão Ordem Pagamento**

![](_page_43_Picture_131.jpeg)

<span id="page-43-1"></span>Your Rating: \*\*\*\*\* Results: \*\*\*\*\* 0 rates

### **TSXOBX\_DT\_Manutencao\_de\_Recibos\_Arg**

#### **Manutenção de Recibo**

![](_page_44_Picture_95.jpeg)

Your Rating: \*\*\*\*\* Results: \*\*\*\*\* 0 rates

# <span id="page-44-0"></span>**TSZAFB\_DT\_Livros\_Auxil\_Contabilidade\_em\_Linha\_Mex**

#### **Arquivos Auxiliares Contabilidade em Linha**

#### **Características do Requisito**

![](_page_44_Picture_96.jpeg)

![](_page_45_Picture_81.jpeg)

#### **Descrição**

Esta funcionalidade permite criar os arquivos "Auxiliar de Folios" e "Auxiliar de Cuentas" para a apresentação da Contabilidade em Linha de México.

#### **Procedimento para Utilização**

1. Desde o Módulo FGL, ir a Relatórios -> Localização ->Contabilidade em Linha (prgfin/lmx/lmx307aa.r).

O sistema apresenta a janela principal do programa.

- 2. Selecione os filtros necessários para a execução do relatório.
- 3. Marque a opção "Auxiliar de Fólios" ou "Auxiliar de Contas" .
- 4. Acesse ao botão "Mais Parâmetros".

O sistema apresenta a janela "Mais Parâmetros".

- 5. Informe os dados correspondentes ao "Auxiliar de Fólios" ou "Auxiliar de Contas".
- 6. Confira os dados e imprima o relatório.
- 7. Confira os arquivos .xml criados no diretório informado.

#### **Ponto de Entrada**

![](_page_46_Picture_42.jpeg)

Your Rating: \*\*\*\*\* Results: \*\*\*\*\* 0 rates

### <span id="page-47-0"></span>**TTATAJ\_DT\_Atualizacao\_Contas\_por\_Cobrar\_Arg**

#### **Atualização Contas por Cobrar**

![](_page_47_Picture_108.jpeg)

Your Rating: \*\*\*\*\* Results: \*\*\*\*\* 0 rates

# <span id="page-47-2"></span><span id="page-47-1"></span>**Prestação de Contas - 506.0022 TSPFH9\_DT\_Manutencao\_Processo\_Prestacao\_de\_Contas**

#### **Manutenção Processo Prestação de Contas**

![](_page_47_Picture_109.jpeg)

![](_page_48_Picture_132.jpeg)

# <span id="page-48-0"></span>**TSTGIX\_DT\_Liberacao\_Processos\_Prestacao\_de\_Contas**

#### **Liberação Processos Prestação de Contas - EEC701**

![](_page_48_Picture_133.jpeg)

# <span id="page-48-1"></span>**TSXYXU\_DT\_Processo\_Prestacao\_Contas**

### **Processo Prestação Contas**

![](_page_48_Picture_134.jpeg)

![](_page_49_Picture_142.jpeg)

### <span id="page-49-0"></span>**Alteração de Dicionário Para Ambiente Datasul Com Base Progress - EMS5.506.0022**

#### **Alteração de Dicionário para Ambiente Datasul com Base Progress**

Verifique se existem alterações de índice reportadas abaixo. Estas, quando aplicadas sobre tabelas de grande número de registros, geram tempos elevados de execução no processo de atualização do banco. Por este motivo, é necessário planejar a aplicação do mesmo. Recomenda-se a execução do processo de atualização primeiramente num ambiente de homologação, cópia da produção, para estimar o tempo que o processo poderá levar. É imprescindível que se faça um backup antes de aplicar o pacote.

**Foram liberadas as seguintes alterações**:

#### **Banco: EMSPER**

1. Criação das tabelas: "epe\_aduana\_afip", "epe\_art\_iibb", "epe\_base\_retenc\_monotrib", "epe\_caimp\_fornec", "epe\_calend\_pago", "epe\_clas\_ser\_afip", "epe\_clien\_impto\_iibb", "epe\_clien\_resol\_esp", "epe\_con\_embgo", "epe\_con\_embgo\_geral", "epe\_cta\_fornec\_datanet", "epe\_despch\_tit\_ap", "epe\_destinac\_afip", "epe\_det\_model\_parc\_pagto", "epe\_fornec\_despa", "epe\_inform\_retenc\_iva", "epe\_livro\_fisc", "epe\_lote\_fisc", "epe\_model\_parc\_pagto", "epe\_motiv\_rechazo\_cae", "epe\_padr\_embgo", "epe\_padr\_embgo\_geral", "epe\_param\_livro\_iva", "epe\_ser\_ap", "epe\_soc\_fornec", "epe\_talon\_fisc", "epe\_tip\_comprov\_afip", "epe\_tip\_docto", "epe\_trad\_impto", "epeext\_classif\_impto", "epeext\_clien\_financ", "epeext\_cta\_corren", "epeext\_espec\_docto", "epeext\_estab", "epeext\_fornec\_financ", "epeext\_fornec\_impto\_iibb", "epeext\_fornec\_resol\_esp", "epeext\_imposto", "epeext\_impto\_clien", "epeext\_impto\_fornec", "epeext\_indic\_econ", "epeext\_item\_tab\_prgssiv", "epeext\_pagto\_padr", "epeext\_pais", "epeext\_pessoa\_fisic", "epeext\_pessoa\_jurid", "epeext\_portador", "epeext\_unid\_federac", "epeext\_unid\_medid", "epe\_meio\_pagto\_sunat" e "epeext\_tip\_trans\_cx".

#### **Banco: MOV5PER**

1. Criação das tabelas: "epe\_ant\_pend\_ap\_retenc", "epe\_bonus\_fisc", "epe\_comprov\_solicit\_cae", "epe\_histor\_ndebito\_mora", "epe\_impto\_acr\_elimdos", "epe\_impto\_lote\_pagto", "epe\_impto\_pagto", "epe\_impto\_recibo", "epe\_impto\_retenc\_acum", "epe\_imputac\_bonus\_fisc", "epe\_med\_pago\_ord\_pagto", "epe\_med\_pago\_pend", "epe\_med\_pago\_recibo", "epe\_mov\_cta\_corren\_difdo", "epe\_mov\_estado\_cheq\_terc", "epe\_nf\_vincul\_cm", "epe\_ord\_pagto", "epe\_recibo", "epe\_relac\_pend\_cheq\_terc", "epe\_relacto\_cheq\_terc", "epe\_retenc\_acum\_acr", "epe\_retenc\_recibo", "epe\_retenc\_soc", "epe\_solicit\_cae", "epe\_tit\_acr\_elimdos", "epe\_tit\_ap\_impto\_retenc", "epe\_tit\_pend\_ap\_retenc", "epeext\_antecip\_pef\_pend", "epeext\_aprop\_ctbl\_cmg", "epeext\_impto\_iva\_acr", "epeext\_impto\_pend\_ap", "epeext\_item\_lote\_pagto", "epeext\_iva\_movto\_ap", "epeext\_lote\_impl\_tit\_ap", "epeext\_lote\_liquidac\_acr", "epeext\_lote\_pagto", "epeext\_movto\_cta\_corren", "epeext\_val\_tit\_acr", "epeext\_val\_tit\_ap", "epeext\_val\_tit\_pend\_acr", "epeext\_item\_lancto\_ctbl" e "epeext\_val\_tit\_pend\_ap".

Consequentemente, este pacote contém arquivos de definição de dados (.df) que serão usados para atualização dos dicionários.

#### **Observações:**

Para clientes que possuem a funcionalidade do Time-out habilitada e não possuem segurança implementada nos bancos de dados, a conexão ao banco irá solicitar um usuário e senha. Essa tela poderá ser ignorada, pressionando o botão "Cancel" na mesma tela.

Os clientes que possuem segurança de banco implementada e o Time-out habilitado, deverão informar o usuário administrador do banco com sua respectiva senha, que não fazem parte da lista de usuários do produto Datasul.

Informações adicionais sobre a funcionalidade do Time-out poderão ser obtidas com o Suporte ao Produto de Tecnologia.

#### 1. **AMBIENTE COM BANCOS DE DADOS UNIFICADOS**

Foram liberados os seguintes arquivos que devem ser aplicados de acordo com o ambiente seguindo a tabela abaixo:

#### **TABELA UNIFICADO**

![](_page_50_Picture_134.jpeg)

Os procedimentos para atualização de dicionário são:

#### **1.1 BANCO UNIFICADO**

O primeiro passo é identificar o <nome-do-banco-unificado> que contém o nome do banco lógico (alias) que sofreu alterações, conforme a quadro acima "**Tabela Unificado**".

Caso a unificação de seu ambiente não siga o padrão Datasul, editar o programa que cria os alias dos bancos (alias.p ou menu\_ems.p por exemplo, este pode ser identificado através da edição das propriedades do atalho utilizado para acesso ao Produto Datasul, logo após o parâmetro **–p**), procurar pelo "Nome do Banco" (conforme apresentado no quadro acima **Tabela Unificado**), e verificar o <nome-do-banco-unificado> logo depois da DATABASE no final da linha.

Formato: **CREATE ALIAS <alias> FOR DATABASE <nome-do-banco> NO-ERROR.**

#### Exemplo: **CREATE ALIAS emsfin FOR DATABASE ems5 NO-ERROR.**

Encontrado o <nome-do-banco-unificado> correspondente ao alias, este será o nome do banco para efetuar os procedimentos abaixo:

- Definir o conteúdo da variável de ambiente DLC com o diretório de instalação do Progress;
- Derrubar o banco a ser atualizado (comando proshut <nome-do-banco-unificado>);
- Efetuar backup do banco unificado;
- Aplicar o arquivo de atualização desse banco de dados (alias) que acompanha o pacote (detalhamento abaixo);
- Truncar o bi (proutil <nome-do-banco-unificado> -C truncate bi).

 **Observação:** Os procedimentos acima se aplicam para plataforma Windows e Unix.

#### **1.2 APLICAÇÃO DO ARQUIVO DE ATUALIZAÇÃO (PLATAFORMA WINDOWS) UNIFICADO**

1.2.1 O administrador deverá localizar o banco conforme procedimentos apresentados no item "**Ambiente com Bancos de Dados Unificados – Banco Unificado**", especificamente o diretório e o servidor.

#### 1.2.2 Efetuar "backup" do banco unificado.

1.2.3 Conectar-se, em monousuário, ao banco de dados unificado que contém as definições do banco a ser atualizado, conforme nome informado na Tabela Unificado na coluna "Arquivo .df/.sql". Executar os comandos, abaixo, em uma

sessão DOS (substituir C:\DLC101C pelo diretório de instalação do Progress):

- $\blacksquare$  set DLC=c:\dlc101c
- set PROMSGS=c:\dlc101c\promsgs
- c:\dlc101c\bin\prowin32 -db <nome-do-banco-unificado> -1 -rx -p \_admin.p

1.2.4 Acessar: "Admin", "Load Data and Definitions" e "Data Definitions (.df)". Quando solicitado, informar o diretório e o nome do arquivo de atualização .df, citado na Tabela Unificado na coluna "Arquivo .df/.sql", e marcar as 3 opções de

atualização, ("Stop If Error Found in Definition", "Output Errors to File" e "Output Errors to Screen") antes de clicar em "OK".

1.2.5 Sair do aplicativo.

#### **1.3 APLICAÇÃO DO ARQUIVO DE ATUALIZAÇÃO (UNIX/LINUX) UNIFICADO**

1.3.1 O administrador deverá localizar o banco conforme procedimentos apresentados no item "Ambiente Unificado – Banco Unificado", especificamente o diretório e o servidor.

1.3.2 Fazer FTP do arquivo .df para o UNIX (protocolo ASCII), conforme nome informado na Tabela Unificado na coluna "Arquivo .df/.sql".

#### 1.3.3 Efetuar "backup" do banco unificado.

1.3.4 Conectar-se, em monousuário, ao banco de dados unificado que contém as definições do banco a ser atualizado, conforme nome informado na Tabela Unificado na coluna "Arquivo .df/.sql". Executar os comandos abaixo (substituir /usr/dlc101c pelo diretório de instalação do Progress):

- export DLC=/usr/dlc101c
- export PROMSGS=/usr/dlc101c/promsgs
- /usr/dlc101c/bin/\_progres -db <nome-do-banco-unificado> -1 -rx -p \_admin.p

1.3.5 Acessar: "Admin", "Load Data and Definitions" e "Data Definitions (.df)". Quando solicitado, informar o diretório e o nome do arquivo de atualização .df, citado na Tabela Unificado na coluna "Arquivo .df/.sql", e marcar as 3 opções de atualização, ("Stop If Error Found in Definition", "Output Errors to File" e "Output Errors to Screen") antes de clicar em "OK".

1.3.6 Sair do aplicativo.

#### **2. AMBIENTE COM BANCOS DE DADOS DISTRIBUÍDOS**

Foram liberados os seguintes arquivos que devem ser aplicados de acordo com o ambiente seguindo a tabela abaixo:

#### **TABELA DISTRIBUÍDO**

![](_page_52_Picture_158.jpeg)

#### **Os procedimentos para atualização de dicionário são:**

#### **2.1 BANCO DISTRIBUÍDO**

Efetuar os procedimentos abaixo:

- Definir o conteúdo da variável de ambiente DLC com o diretório de instalação do Progress;
- Derrubar o banco a ser atualizado (comando proshut <nome-do-banco>);
- Efetuar backup do banco:
- Aplicar o arquivo de atualização que acompanha o pacote (detalhamento abaixo);
- Truncar o bi (proutil <nome-do-banco> -C truncate bi).

**Observação:** Os procedimentos acima se aplicam para plataforma Windows e Unix.

#### **2.2 APLICAÇÃO DO ARQUIVO DE ATUALIZAÇÃO (PLATAFORMA WINDOWS) DISTRIBUÍDO**

2.2.1 O administrador deverá localizar o banco conforme nome informado na Tabela Distribuído na coluna "Nome do Banco", especificamente o diretório e o servidor.

#### 2.2.2 Efetuar "backup" do banco.

2.2.3 Conectar-se, em monousuário, ao banco de dados que contém as definições do banco a ser atualizado, conforme nome informado na Tabela Distribuído na coluna "Arquivo .df/.sql". Executar os comandos, abaixo, em uma sessão DOS (substituir C:\DLC101C pelo diretório de instalação do Progress, se necessário):

- set DLC=c:\dlc101c
- set PROMSGS=c:\dlc101c\promsgs
- c:\dlc101c\bin\prowin32 -db <nome-do-banco> -1 -rx -p \_admin.p

2.2.4 Acessar: "Admin", "Load Data and Definitions" e "Data Definitions (.df)". Quando solicitado, informar o diretório e o nome do arquivo de atualização .df, citado na Tabela Distribuído na coluna "Arquivo .df/.sql", e marcar as 3 opções de

atualização, ("Stop If Error Found in Definition", "Output Errors to File" e "Output Errors to Screen") antes de clicar em "OK".

2.2.5 Sair do aplicativo.

#### **2.3 APLICAÇÃO DO ARQUIVO DE ATUALIZAÇÃO (UNIX/LINUX) DISTRIBUÍDO**

2.3.1 O administrador deverá localizar o banco conforme nome informado na **Tabela Distribuído** na coluna "Nome do Banco", especificamente o diretório e o servidor.

2.3.2 Fazer FTP do arquivo .df para o UNIX (protocolo ASCII), conforme nome informado na Tabela Distribuído na coluna "Arquivo .df/.sql".

#### 2.3.3 Efetuar "backup" do banco.

2.3.4 Conectar-se, em monousuário, ao banco de dados que contêm as definições do banco a ser atualizado, conforme nome informado na Tabela Distribuído na coluna "Arquivo .df/.sql". Executar os comandos abaixo (substituir /usr/dlc101c pelo diretório de instalação do Progress, se necessário):

- export DLC=/usr/dlc101c
- export PROMSGS=/usr/dlc101c/promsgs
- /usr/dlc101c/bin/\_progres -db <nome-do-banco> -1 -rx -p \_admin.p

2.3.5 Acessar: "Admin", "Load Data and Definitions" e "Data Definitions (.df)". Quando solicitado, informar o diretório e o nome do arquivo de atualização .df, citado na Tabela Distribuído na coluna "Arquivo .df/.sql", e marcar as 3 opções de

atualização, ("Stop If Error Found in Definition", "Output Errors to File" e "Output Errors to Screen") antes de clicar em "OK".

2.3.6 Sair do aplicativo.